# E-Mails versenden – aber sicher! Rohde & Schwarz Secure E-Mail Webinterface

**Kurzdokumentation V1.0.4 Dieses Dokument ist nur in der jeweils aktuellsten Fassung gültig.**

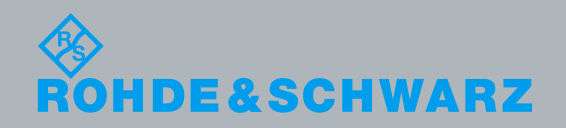

## Inhaltsverzeichnis

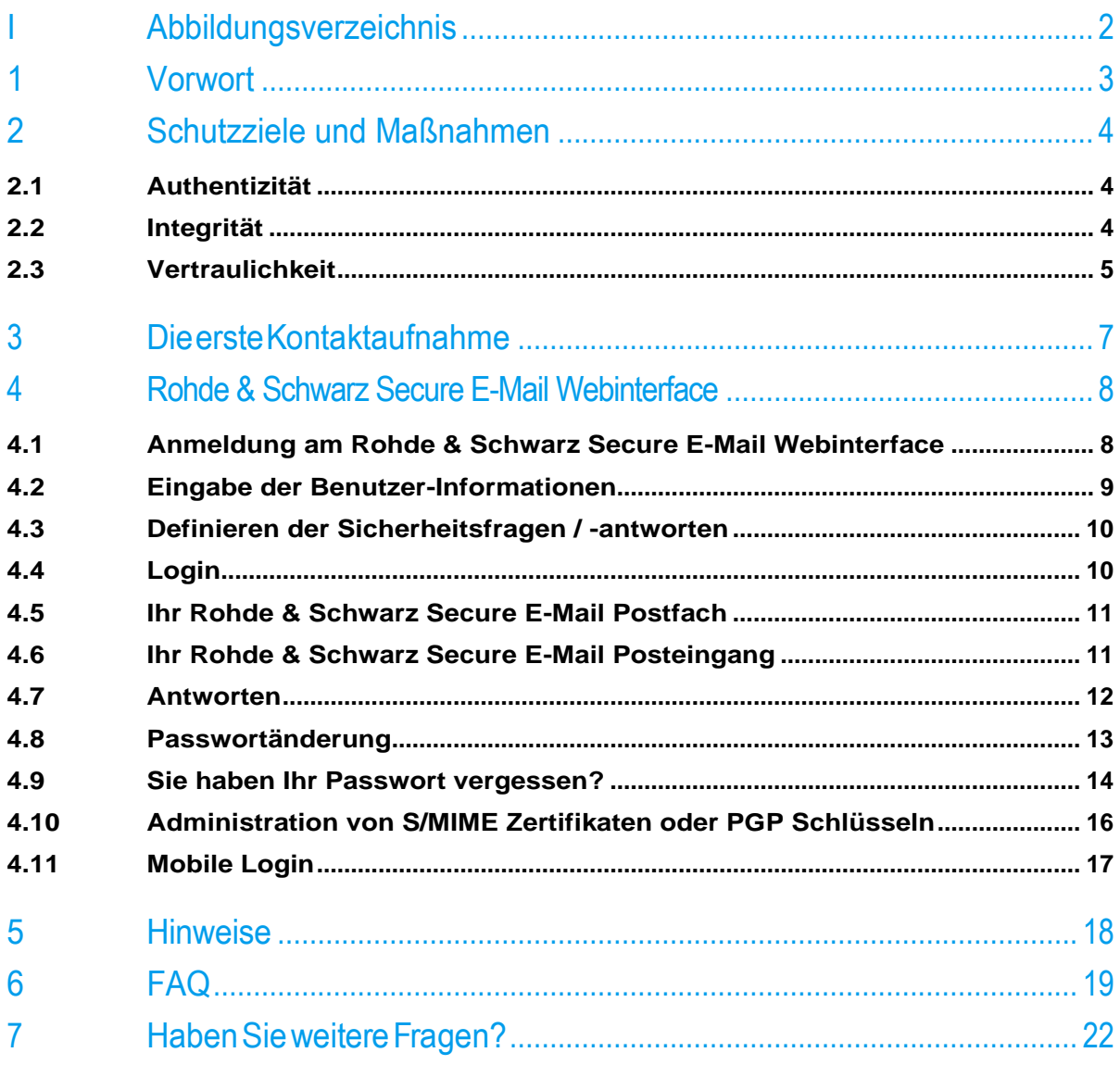

## <span id="page-2-0"></span>I Abbildungsverzeichnis

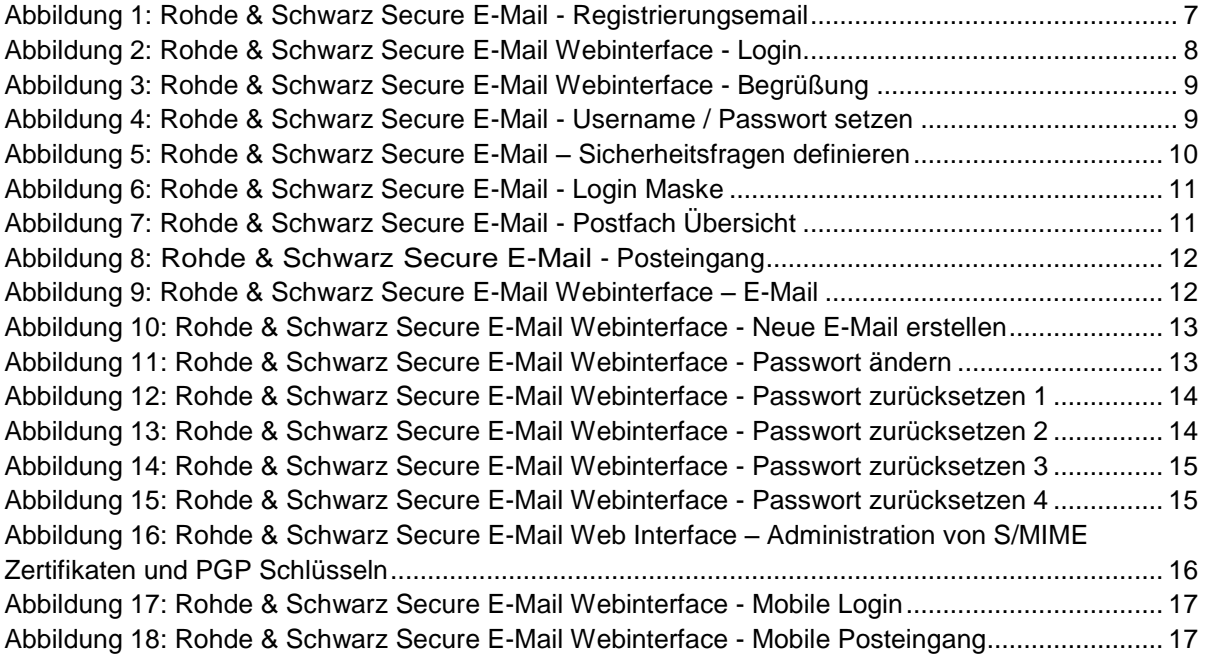

## <span id="page-3-0"></span>1 Vorwort

E-Mails sind aus dem Alltag nicht mehr wegzudenken. Dieses Medium wird seit vielen Jahren als schnelle und unkomplizierte Form der Kommunikation genutzt. Was in der privaten Welt von den meisten Menschen als unkritisch erachtet wird, ist bei der geschäftlichen Kommunikation jedoch mit etlichen Risiken verbunden. Das Kommunikationsmittel E-Mail birgt dabei Gefahren wie das Abhören einer E-Mail, das Vortäuschen einer E-Mail Identität, Phishing oder auch SPAM. Diese sind für den Anwender auf den ersten Blick oftmals nicht zu erkennen. So ist es Dritten möglich ungesicherte Nachrichten auf dem Übertragungsweg zu lesen oder zu fälschen. Des Weiteren besteht die Möglichkeit, dass Mails fehlgeleitet oder nachgeahmt werden, ohne dass Absender oder Empfänger davon Kenntnis erlangen. Dies kann nicht kalkulierbaren Folgen für beide Seiten haben.

## <span id="page-4-0"></span>2 Schutzziele und Maßnahmen

Um den im Vorwort beschriebenen Risiken besser zu begegnen, werden die im folgenden beschriebenen Schutzziele zukünftig durch Rohde & Schwarz mit erweiterten technischen Schutzmaßnahmen adressiert.

## <span id="page-4-1"></span>**2.1 Authentizität**

#### **Schwachstellen:**

In Ihrem E-Mail Programm wird Ihnen eine Absenderadresse angezeigt, die jedoch mit geringem technischem Aufwand sehr leicht zu fälschen ist. Das Medium E-Mail ist ohne ergänzende technische Maßnahmen prinzipiell nicht zur verlässlichen Prüfung der Authentizität des Absenders geeignet und ermöglicht ohne großen Aufwand durch Fälschung der Absenderadresse die Verschleierung der echten Absenderadresse oder den gezielten Identitätsdiebstahl.

#### **Bedrohungen:**

Identitätsdiebstahl findet häufig in Verbindung mit Phishing-Angriffen (oft auch gekoppelt mit Social Engineering Angriffen) statt, während die allgemeine Verschleierung der echten Absenderadresse zum Versand von Spam-Mails genutzt wird.

#### **Maßnahmen:**

Durch Anbringen einer digitalen Signatur kann empfängerseitig verifiziert werden, dass die Nachricht aus der Organisation Rohde & Schwarz gesendet und dort mit einem - einer bestimmten E-Mail-Adresse zugeordneten - Schlüssel digital signiert wurde. Die im Außenverhältnis sichtbare Signatur einer E-Mail erfolgt bei Rohde & Schwarz bis auf wenige Ausnahmen an einer zentralen Stelle. Es handelt sich hierbei nicht um eine qualifizierte oder erweiterte Signatur gemäß den Vorgaben des deutschen Signaturgesetzes (SigG), da dies zur Erreichung der vorrangigen Schutzziele (Integrität & Vertraulichkeit) nicht erforderlich ist.

### <span id="page-4-2"></span>**2.2 Integrität**

#### **Schwachstellen:**

Mit vergleichsweise geringem Aufwand kann der Inhalt von ungeschützten E-Mails auf dem Weg zwischen Sender und Empfänger verändert werden.

#### **Bedrohungen:**

In Kombination mit Identitätsdiebstahl kann dies dazu führen, dass die E-Mail authentisch aufgebaut ist, entsprechend vertrauenswürdig und verbindlich wirkt, jedoch inhaltlich gezielt manipuliert wurde um ein bestimmtes Angriffsziel zu erreichen.

#### **Maßnahmen:**

Das senderseitige Anbringen einer digitalen Signatur an eine zum externen Versand anstehende E-Mail ermöglicht es dem Empfänger, die Integrität der E-Mail-Nachricht zu überprüfen und hierdurch Manipulationen der E-Mail nach dem Verlassen des signierenden Systems verlässlich zu erkennen.

## <span id="page-5-0"></span>**2.3 Vertraulichkeit**

#### **Schwachstellen:**

Das Medium E-Mail sieht keine besonderen Schutzmaßnahmen hinsichtlich Vertraulichkeit vor und kann mit dem Versand einer Postkarte verglichen werden. Diese kann auf dem Wege vom Absender zum Empfänger von jeder Stelle in der Kommunikationskette eingesehen werden.

#### **Bedrohungen:**

Jeder Nutzer dieses Mediums sollte sich stets bewusst sein, dass das "Abhören" des weltweiten Datenstromes gängige Praxis ist und der Datenstrom mit einfachsten Mitteln auch in kleineren Netzwerkumgebungen mitgeschnitten werden kann. Informationen von ungeschützten E-Mail Nachrichten können daher ohne Probleme aus dem Datenverkehr extrahiert werden, ohne dass der Absender oder Empfänger davon Kenntnis erlangen kann. Unter Umständen gelangen so unternehmenskritische Informationen in die falschen Hände.

#### **Maßnahmen:**

l

Durch Anbringen einer geeigneten Verschlüsselung vor dem Versand über ein nicht vertrauenswürdiges (öffentliches) Netzwerk kann sichergestellt werden, dass die Vertraulichkeit der Inhalte auf dem Transportweg - je nach gewählter Vorgehensweise und Vereinbarung zwischen den Kommunikationspartner auch am Speicherort - gewährleistet ist.

Rohde & Schwarz ermöglicht eine kryptographisch gesicherte, externe Kommunikation mit dem anerkannten und standardisierten Verfahren S/MIME<sup>1</sup> und PGP2. Ausgehende E-Mails mit unternehmenskritischen Inhalten werden zwingend verschlüsselt, sofern vertrauenswürdiges, öffentliches Schlüsselmaterial des Empfängers vorliegt. Dem Verfahren S/MIME wird hierbei gegenüber PGP bevorzugt.

Sollte bei unternehmenskritischen Informationen kein vertrauenswürdiges Schlüsselmaterial des adressierten Empfängers vorliegen, werden diese vorerst nicht zugestellt. Stattdessen werden die Informationen für eine bestimmte Zeit am Rohde & Schwarz Secure E-Mail Webinterface zur Einsicht und Abholung vorgehalten.

Der Rohde & Schwarz Absender teilt dem externen Empfänger hierzu auf einem alternativen Kommunikationskanal (out-of band, z.B. SMS oder Telefon) ein initiales Passwort mit. Über das Rohde & Schwarz Secure E-Mail Webinterface kann durch den Empfänger zudem gültiges, öffentliches S/MIME oder PGP Schlüsselmaterial an Rohde & Schwarz übermittelt werden. Bevorzugt sollte jedoch eine signierte E-Mail an einen Rohde & Schwarz Empfänger gesendet werden, aus der das Schlüsselmaterial entsprechend extrahiert und auf Vertrauenswürdigkeit geprüft wird.

<sup>1</sup> Wikipedia: S/MIME (Secure/Multipurpose Internet Mail Extensions) ist ein Standard für die Verschlüsselung und Signatur von MIME-gekapselter E-Mails durch ein hybrides Kryptosystem. S/MIME ist ein hierarchisches Zertifizierungsmodell, bei dem die Echtheit öffentlicher Schlüssel von einer übergeordneten Instanz bestätigt wird.

<sup>2</sup> Wikipedia: PGP (Pretty Good Privacy) ist ein von Phil Zimmermann entwickeltes Programm zur Verschlüsselung und zum Unterschreiben von Daten. PGP benutzt ein sogenanntes Public-Key-Verfahren unter Einsatz eines eindeutig zugeordneten Schlüsselpaars. Dieses besteht aus einem öffentlichen Schlüssel, mit dem jeder die Daten für den Empfänger verschlüsseln kann und einem privaten geheimen Schlüssel. Dieser ist durch ein Kennwort geschützt und darf nur dem Empfänger bekannt sein. Nachrichten an einen Empfänger werden mit seinem öffentlichen Schlüssel verschlüsselt und können ausschließlich durch den privaten Schlüssel des Empfängers entschlüsselt werden. Dies wird als asymmetrisches Verfahren bezeichnet,daSenderundEmpfänger zweiunterschiedlicheSchlüsselverwenden.

Um eine mittels S/MIME oder PGP verschlüsselte E-Mail an eine E-Mail-Adresse bei Rohde & Schwarz zu versenden, kann das Schlüsselmaterial des Empfängers durch Anforderung einer signierten E-Mail (vom R&S Kommunikationspartner) erfolgen oder (sofern das Schlüsselmaterial für diese E-Mail-Adresse bereits erstellt wurde) von unserem Rohde & Schwarz Secure E-Mail Webinterface abgefragt werden.

E-Mails, deren Inhalt nicht als unternehmenskritisch einzustufen ist, können unverschlüsselt ausgetauscht werden.

## <span id="page-7-0"></span>3 Die erste Kontaktaufnahme

#### **Ausgehend von Rohde & Schwarz**

Sollte Rohde & Schwarz erstmalig mit Ihnen gesichert per E-Mail kommunizieren wollen und uns noch kein vertrauenswürdiges Schlüsselmaterial vorliegen, so erhalten Sie automatische eine signierte Registrierungsemail (siehe [Abbildung 1\)](#page-7-1) für das Rohde & Schwarz Secure E-Mail Webinterface. Die eigentliche E-Mail an Sie wird dabei von Rohde & Schwarz vorerst zurückgehalten. Damit diese nicht übersehen wird oder im Papierkorb landet, finden Sie nachfolgend zwei relevante Informationen zur Registrierungsemail:

- Subject / Titel: "*Register to Receive an Encrypted Email*"
- From / Sender: Die E-Mail Adresse Ihres Rohde & Schwarz Kommunikationspartners

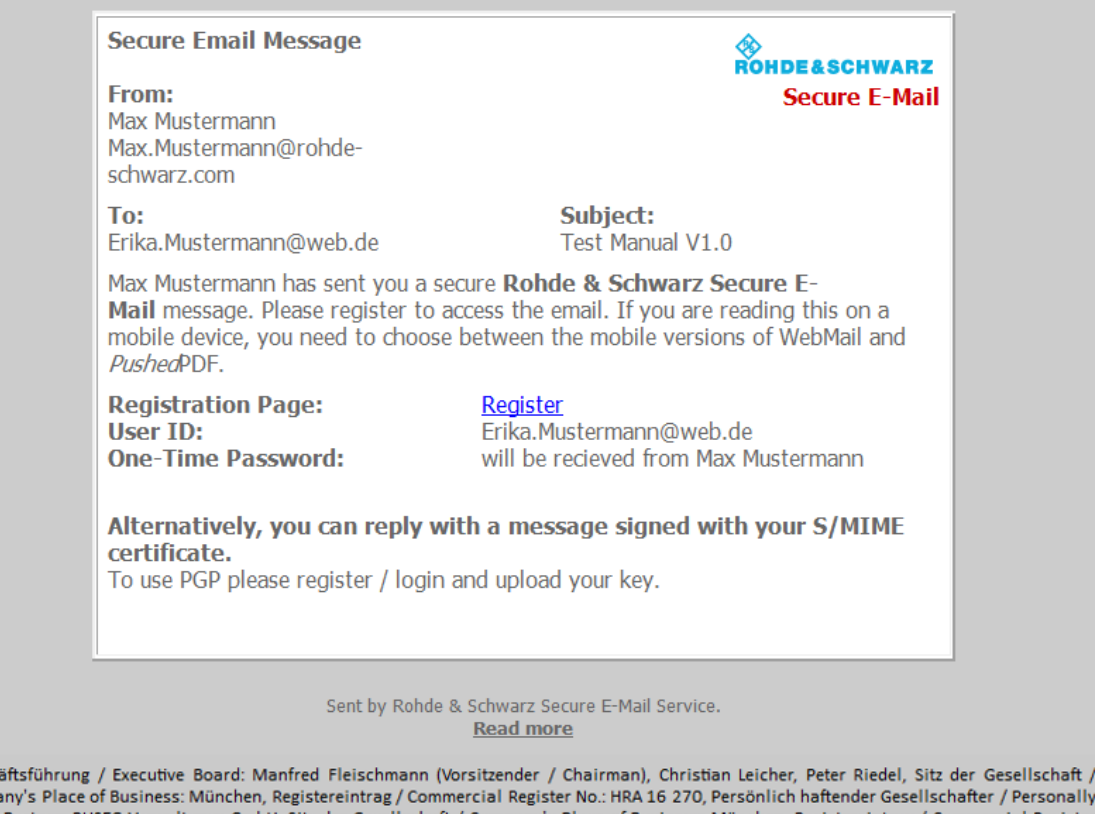

Comp Liable Partner: RUSEG Verwaltungs-GmbH, Sitz der Gesellschaft / Company's Place of Business: München, Registereintrag / Commercial Register No.: HRB 7 534, Umsatzsteuer-Identifikationsnummer (USt-IdNr.) / VAT Identification No.: DE 130 256 683, Elektro-Altgeräte Register (EAR) / WEEE Register No.: DE 240 437 86

<span id="page-7-1"></span>Abbildung 1: Rohde & Schwarz Secure E-Mail - Registrierungsemail

Gesch

Das in der Registrierungsemail erwähnte Initialpasswort erhalten Sie von Ihrem Kommunikationspartner bei Rohde & Schwarz. Hierzu ist – zu Ihrer Sicherheit – ein anderer Weg, als der per E-Mail (z.B. Telefon, Brief) vorgesehen. Das Initialpasswort benötigen Sie, um sich am Rohde & Schwarz Secure E-Mail Webinterface zu registrieren und dort Ihre vertrauliche E-Mail lesen zu können

Diese Registrierungsemail ist signiert mit einem Schlüssel, ausgestellt durch die bei Rohde & Schwarz verwendete Quovadis Zertifizierungsstelle.

## <span id="page-8-0"></span>4 Rohde & Schwarz Secure E-Mail Webinterface

Sollten Sie keine Möglichkeit besitzen um vertrauliche Nachrichten per S/MIME, PGP oder TLS (siehe "Sichere E-Mail Kommunikation bei Rohde & Schwarz – Leitfaden") verschlüsselt zu übertragen, so können Sie das Rohde & Schwarz Secure E-Mail Webinterface verwenden.

Das Registrierungspasswort, welches Sie von Ihrem Ansprechpartner bei Rohde & Schwarz erhalten, funktioniert nur für die Erstanmeldung an unserem System, weshalb Sie dieses Passwort bei der ersten Anmeldung zwingend in ein individuelles Passwort ändern müssen. Das neue Passwort muss folgenden Richtlinien entsprechen:

- Mindestens 9 Zeichen, maximal 20 Zeichen
- Mindestens ein Groß-, ein Kleinbuchstabe und eine Zahl

Dabei ist das Passwort alle 90 Tage zu ändern. Die E-Mails bleiben für die Dauer von 90 Tagen im Rohde & Schwarz Secure E-Mail System gespeichert. Sie können in dieser Zeitspanne jederzeit über einen Browser mit Ihrem Benutzernamen (Ihre E-Mail-Adresse) und Passwort darauf zugreifen. Wenn eine neue E-Mail in Ihrem Rohde & Schwarz Secure E-Mail Postfach eintrifft, erhalten Sie eine Benachrichtigung.

### <span id="page-8-1"></span>**4.1 Anmeldung am Rohde & Schwarz Secure E-Mail Webinterface**

Öffnen Sie mit Ihrem Browser die Seite [https://securemail.rohde-schwarz.com](https://securemail.rohde-schwarz.com/) woraufhin folgendes Bild erscheint [\(Abbildung 2\)](#page-8-2):

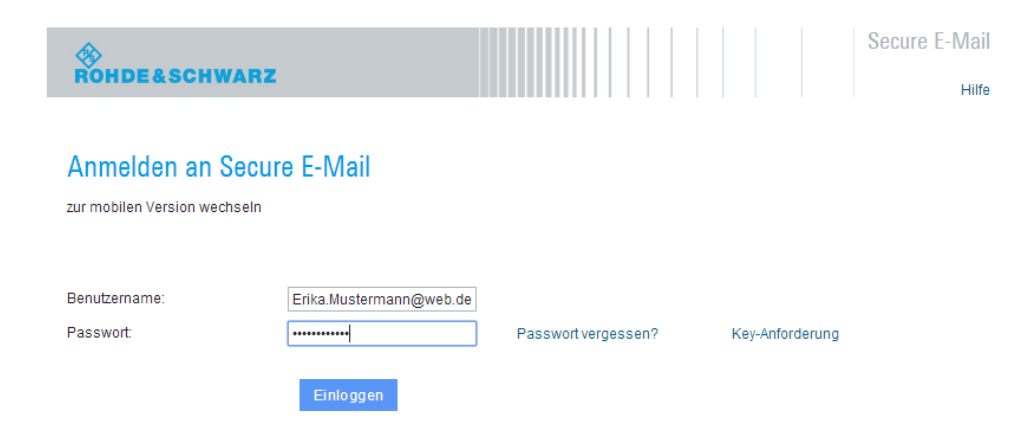

<span id="page-8-2"></span>Abbildung 2: Rohde & Schwarz Secure E-Mail Webinterface - Login

**Geben Sie bitte in das Feld Benutzer ID Ihren Benutzernamen (Ihre E-Mail-Adresse) ein. In das Feld Passwort geben Sie beim ersten Anmelden Ihr Initialpasswort ein (bei jedem weiteren Login Ihr individuell gewähltes Passwort). Nach Eingabe und Bestätigung erhalten Sie folgende Nachricht (siehe [Abbildung 3\)](#page-9-1), welche Sie zum Fortfahren auffordert.**

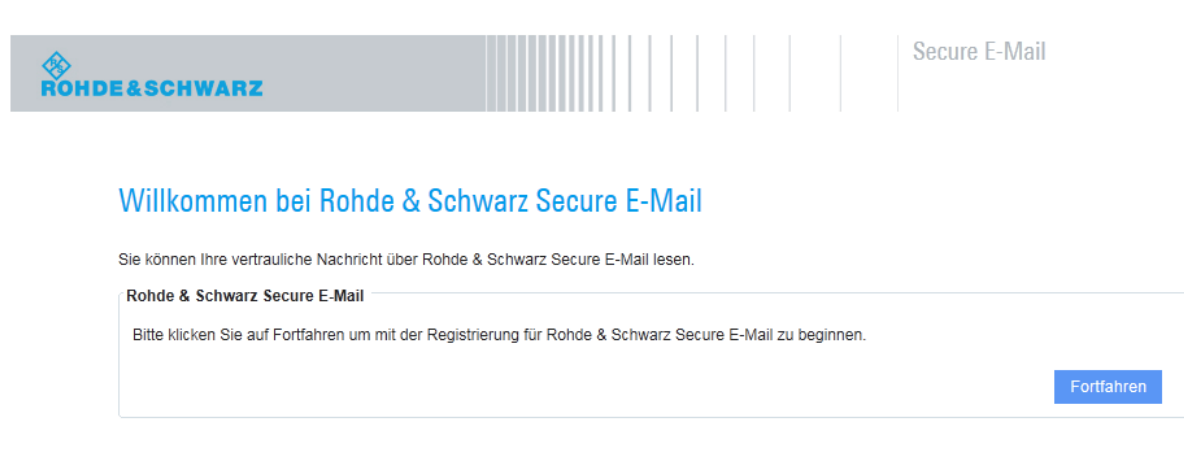

Abbildung 3: Rohde & Schwarz Secure E-Mail Webinterface - Begrüßung

## <span id="page-9-1"></span><span id="page-9-0"></span>**4.2 Eingabe der Benutzer-Informationen**

Geben Sie im folgenden Schritt Ihren Namen und Ihr neues Passwort ein (siehe [Abbildung](#page-9-2)  [4\)](#page-9-2).

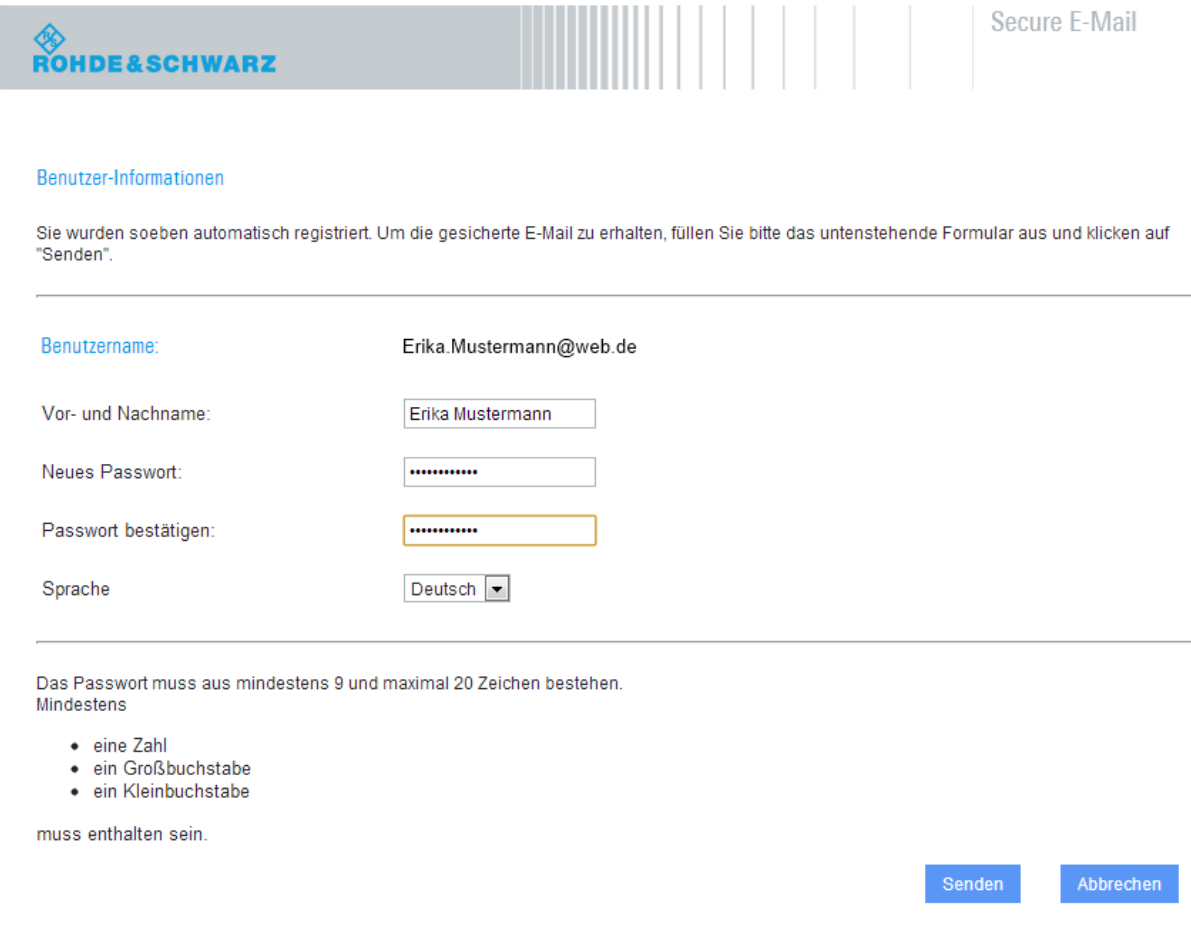

<span id="page-9-2"></span>Abbildung 4: Rohde & Schwarz Secure E-Mail - Username / Passwort setzen

### <span id="page-10-0"></span>**4.3 Definieren der Sicherheitsfragen / -antworten**

**Sie werden nun aufgefordert, zwei vordefinierte und eine frei zu definierende Sicherheitsfrage auszuwählen und zu beantworten. Die Antwort auf diese Sicherheitsfragen benötigen Sie, falls Sie Ihr Passwort vergessen haben sollten. Um einen Missbrauch Ihres Accounts zu vermeiden, sind die in [Abbildung 5](#page-10-2) aufgeführten Regeln zwingend zu beachten!**

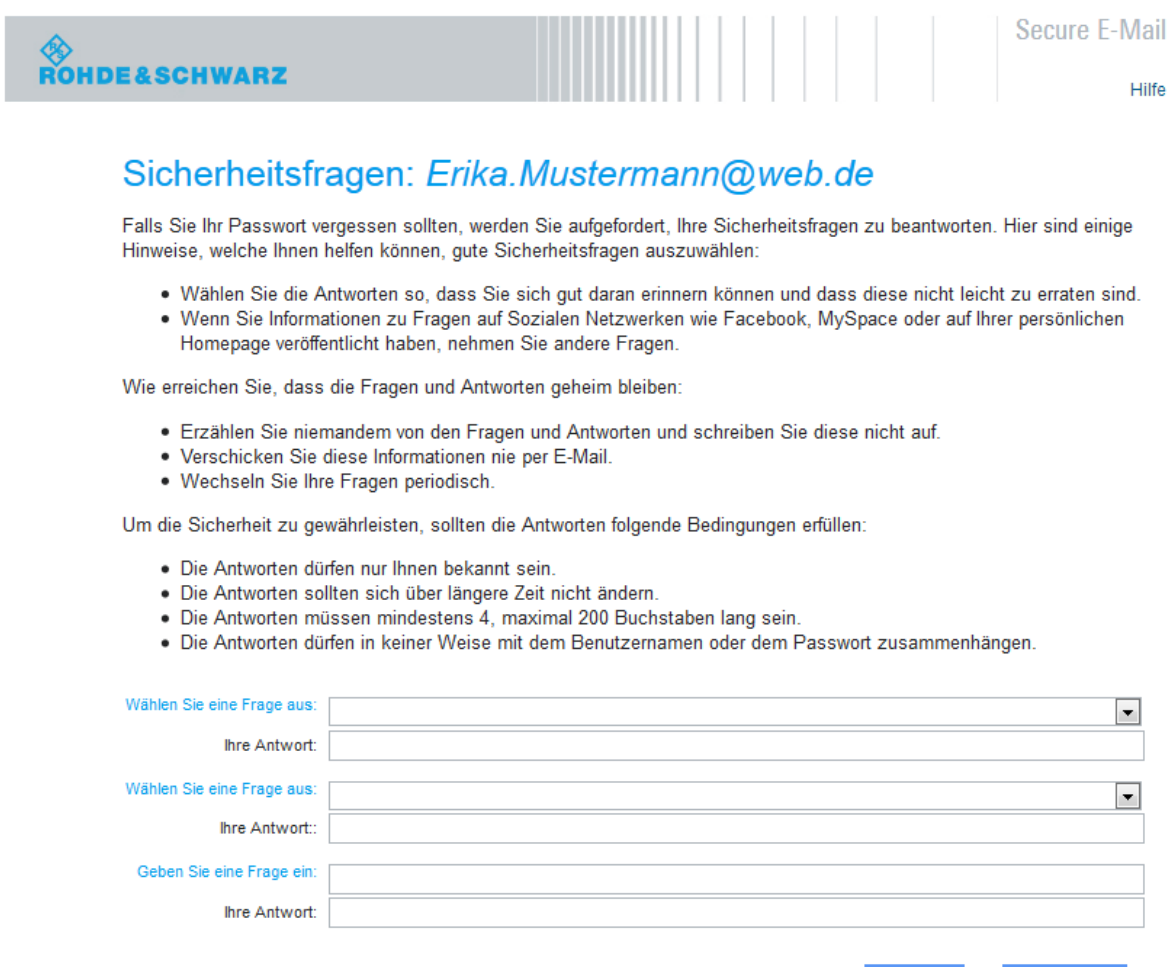

<span id="page-10-2"></span><span id="page-10-1"></span>Abbildung 5: Rohde & Schwarz Secure E-Mail – Sicherheitsfragen definieren

### **4.4 Login**

Nach erfolgreicher Registrierung werden Sie auf die Anmeldeseite [\(Abbildung 6\)](#page-11-2) weitergeleitet. Hier müssen Sie sich mit Ihrer E-Mail Adresse und dem gerade festgelegten Passwort anmelden.

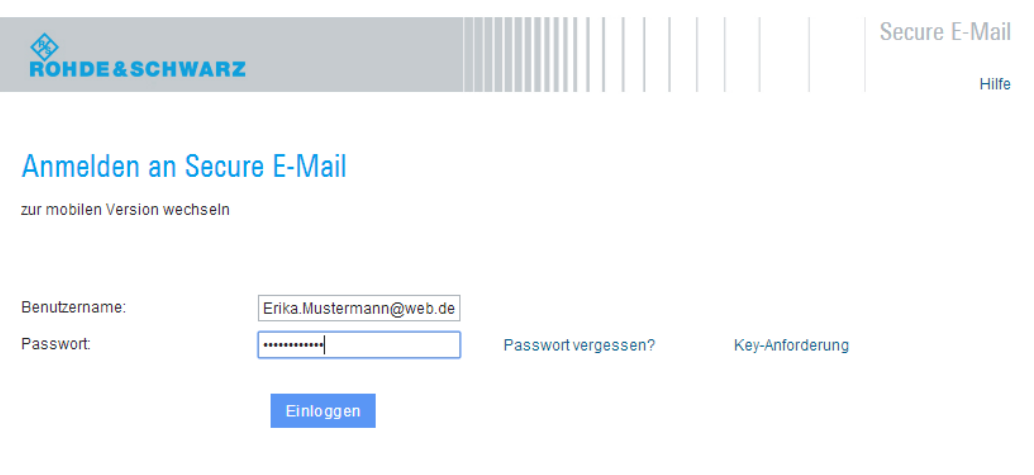

<span id="page-11-2"></span>Abbildung 6: Rohde & Schwarz Secure E-Mail - Login Maske

## <span id="page-11-0"></span>**4.5 Ihr Rohde & Schwarz Secure E-Mail Postfach**

Im Anschluss [\(Abbildung 7\)](#page-11-3) sehen Sie die Übersichtsseite Ihres Postfachs.

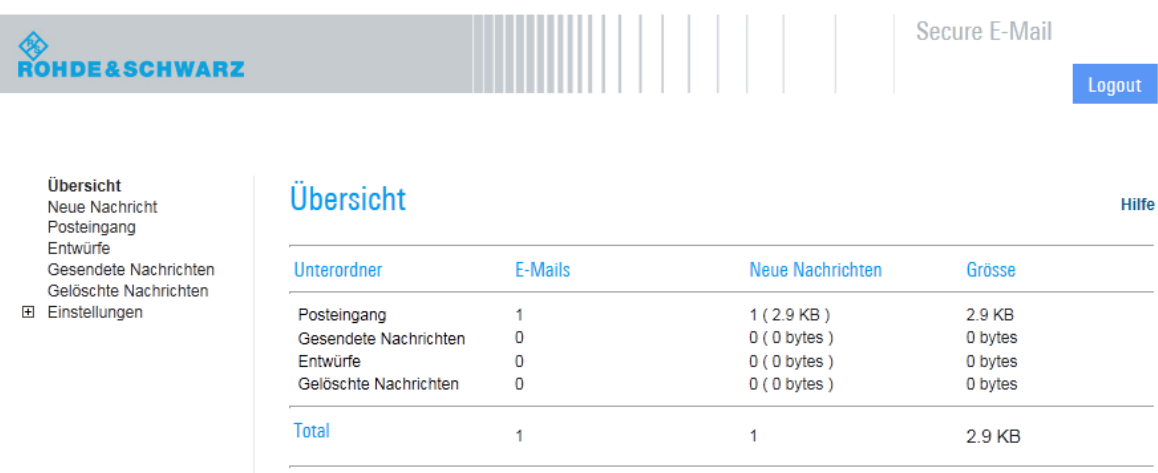

<span id="page-11-3"></span><span id="page-11-1"></span>Abbildung 7: Rohde & Schwarz Secure E-Mail - Postfach Übersicht

## **4.6 Ihr Rohde & Schwarz Secure E-Mail Posteingang**

Die für Sie hinterlegten Nachrichten werden chronologisch im Posteingang [\(Abbildung 8\)](#page-12-1) aufgelistet. Durch den Klick auf den Betreff bzw. den Briefumschlag können Sie die jeweilige Nachricht öffnen. Ungelesene Nachrichten werden durch einen geschlossenen Briefumschlag hervorgehoben.

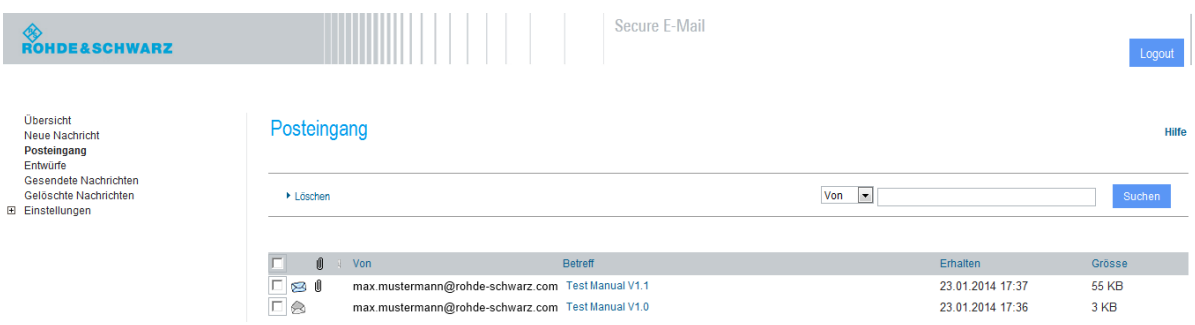

<span id="page-12-1"></span>Abbildung 8: Rohde & Schwarz Secure E-Mail - Posteingang

Sollte eine E-Mail einen Anhang enthalten, wird dies direkt neben dem Absender durch eine Heftklammer signalisiert. Vorhandene Dateianhänge können Sie auf Ihren Rechner herunterladen. Außerdem besteht die Möglichkeit, die E-Mail als \*.html- oder \*.pdf- Datei auf Ihrer Festplatte zu speichern (siehe [Abbildung 9\)](#page-12-2). Auch ein Export als \*.eml-Datei ist möglich, so dass Sie die E-Mails in Ihr E-Mail-Programm (z.B. Mozilla Thunderbird oder Microsoft Outlook) importieren können.

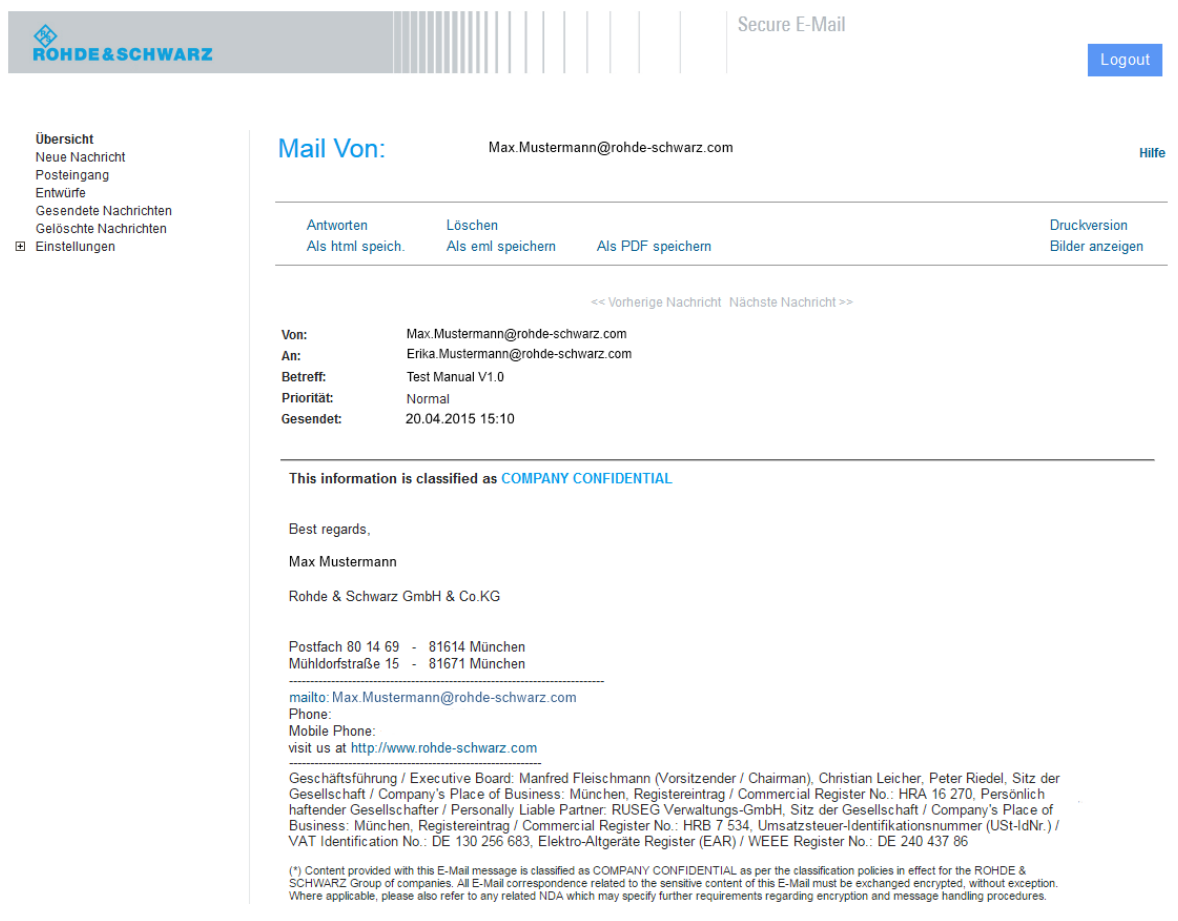

<span id="page-12-2"></span><span id="page-12-0"></span>Abbildung 9: Rohde & Schwarz Secure E-Mail Webinterface – E-Mail

### **4.7 Antworten**

Über das Webmail Interface können Sie auch gesichert Nachrichten an Rohde & Schwarz verschicken [\(Abbildung 10\)](#page-13-1). Dies kann eine Antwort auf eine bestehende E-Mail in Ihrem Postfach oder eine neue Nachricht sein. Einer jeden E-Mail können Dateianhänge angefügt werden. In den Feldern "An:", "Cc:" und "Bcc:" werden nur gültige Rohde & Schwarz E-Mail Adressen akzeptiert. Sollten Sie mehrere R&S Personen adressieren wollen, sind deren

Adressen entweder durch ein ", " oder "; " zu trennen. Das Versenden an eine nicht Rohde & Schwarz Adresse ist nicht möglich und wird folglich zurückgewiesen!

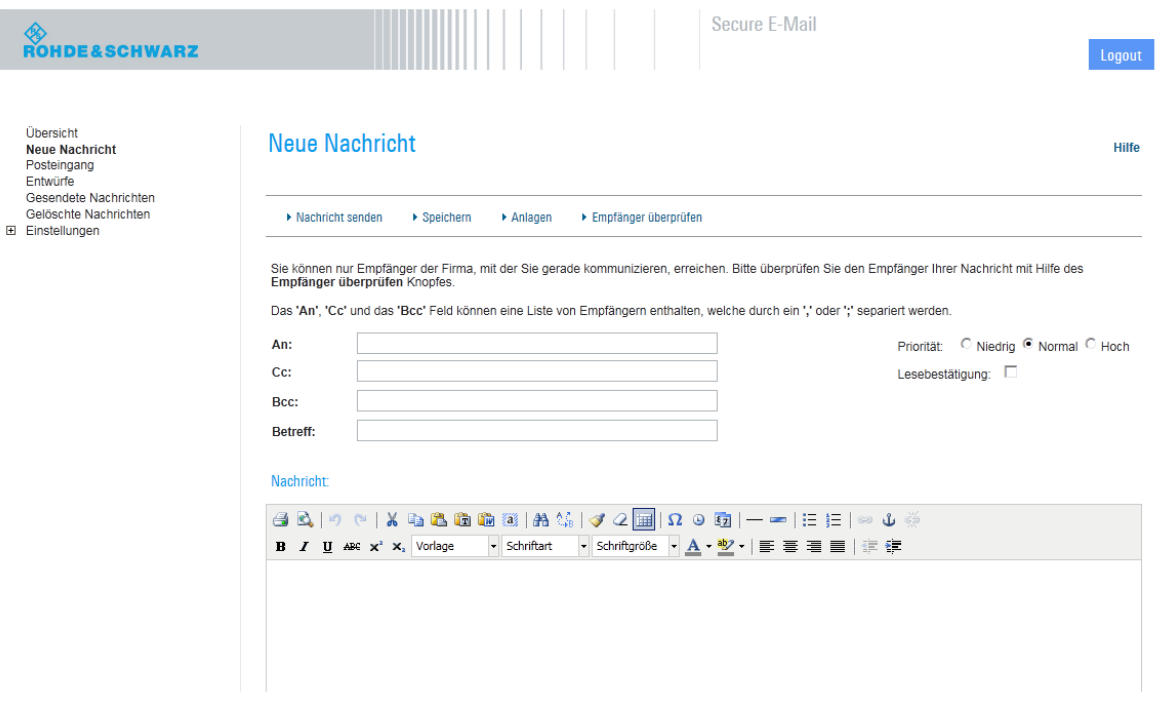

<span id="page-13-1"></span><span id="page-13-0"></span>Abbildung 10: Rohde & Schwarz Secure E-Mail Webinterface - Neue E-Mail erstellen

### **4.8 Passwortänderung**

Eine Passwortänderung ist jederzeit über das Menü Einstellungen - Passwort ändern möglich. Um dies erfolgreich durchzuführen, müssen Sie zuerst Ihr altes Passwort angeben. Im Anschluss ist die Eingabe eines neuen Passworts notwendig, wobei dieses den Richtlinien in [Abbildung 11](#page-13-2) entsprechen muss.

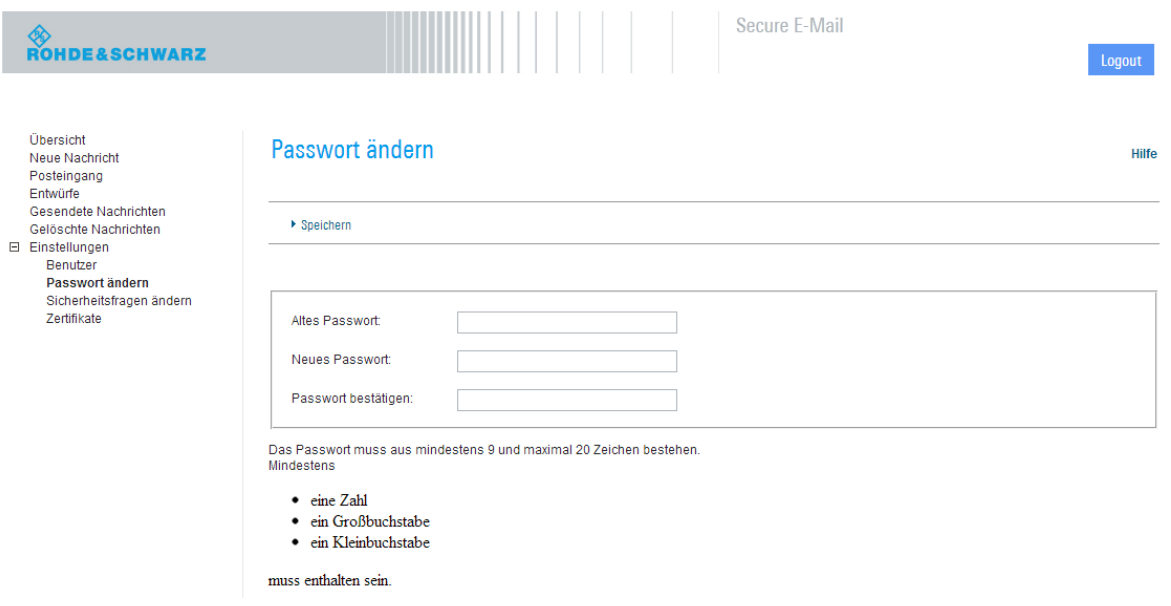

<span id="page-13-2"></span>Abbildung 11: Rohde & Schwarz Secure E-Mail Webinterface - Passwort ändern

### <span id="page-14-0"></span>**4.9 Sie haben Ihr Passwort vergessen?**

Die Anmeldemaske des Rohde & Schwarz Secure E-Mail Webinterface (https://securemail.rohde-schwarz.com) bietet Ihnen die Möglichkeit, sich selbstständig ein neues Passwort zu setzen. Dazu wählen Sie in der Anmeldemaske den Menüpunkt Passwort vergessen [\(Abbildung 12\)](#page-14-1). Im Anschluss werden Sie aufgefordert, Ihre vollständige E-Mail Adresse, für welches das Passwort zurückgesetzt werden soll, anzugeben [\(Abbildung 13.](#page-14-2) Der darauf folgende Dialog [\(Abbildung 14\)](#page-15-0) fordert Sie zur korrekten Beantwortung der Sicherheitsfragen auf. Haben Sie diese alle richtig beantwortet können Sie ein neues Passwort setzen [\(Abbildung 15\)](#page-15-1). Im Anschluss finden Sie sich im Rohde & Schwarz Secure E-Mail Webinterface wieder.

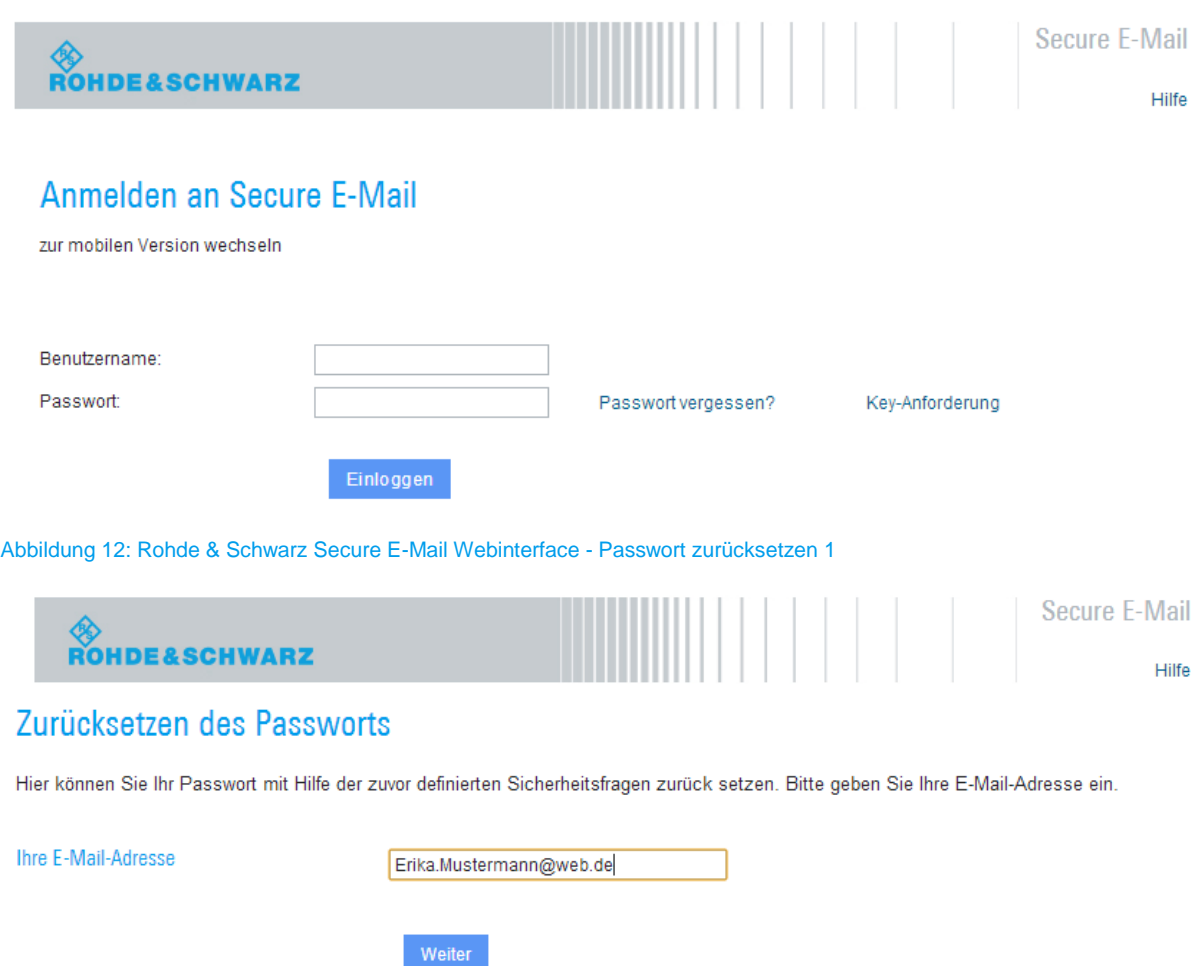

<span id="page-14-2"></span><span id="page-14-1"></span>Abbildung 13: Rohde & Schwarz Secure E-Mail Webinterface - Passwort zurücksetzen 2

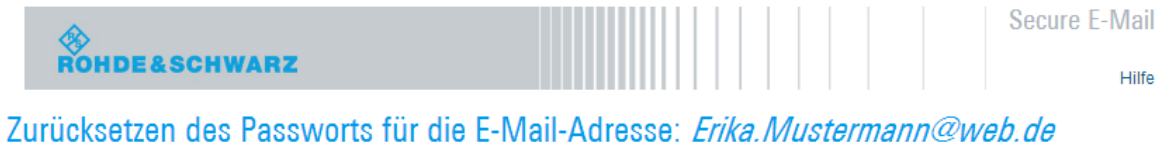

Bitte geben Sie die Antworten auf die von Ihnen festgelegten Sicherheitsfragen ein.

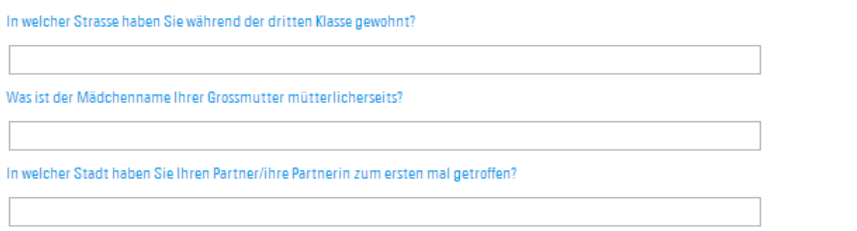

Falls Sie die Antworten nicht mehr wissen, nehmen Sie bitte mit Ihrem Kommunikationspartner Kontakt auf.

<span id="page-15-0"></span>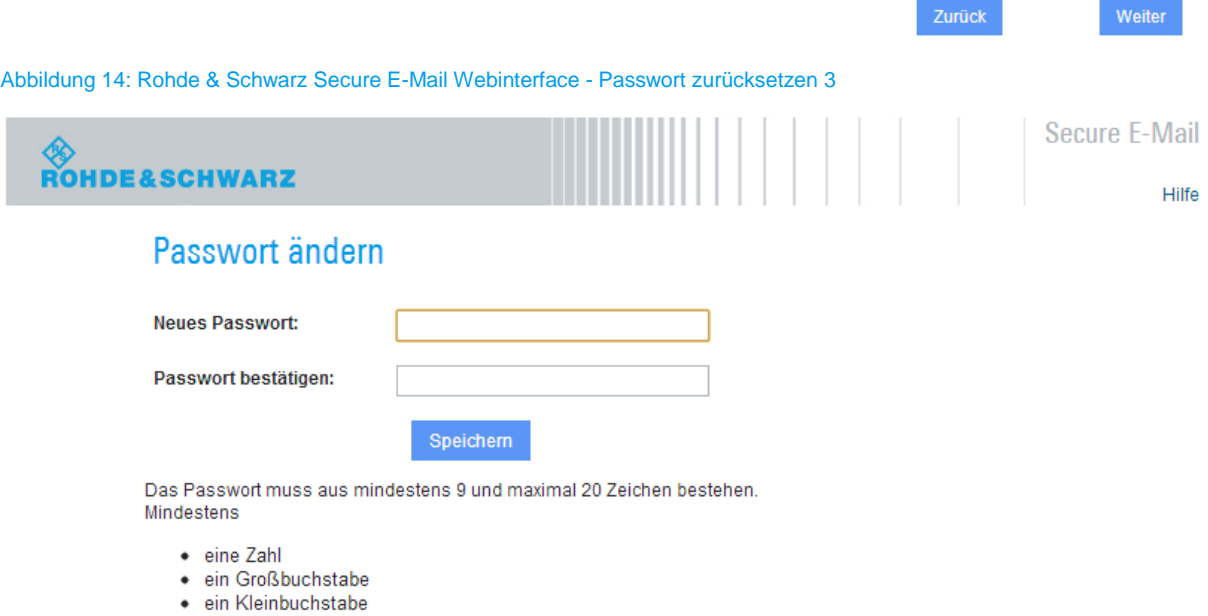

muss enthalten sein.

<span id="page-15-1"></span>Abbildung 15: Rohde & Schwarz Secure E-Mail Webinterface - Passwort zurücksetzen 4

## <span id="page-16-0"></span>**4.10 Administration von S/MIME Zertifikaten oder PGP Schlüsseln**

Sollten Sie ein S/MIME Zertifikat oder einen PGP Schlüssel zur Verwendung mit E-Mail Verschlüsselung besitzen, so können Sie diese auch für die verschlüsselte E-Mail Kommunikation mit Rohde & Schwarz verwenden. Über das Menü Einstellungen – Zertifikate können Sie Ihre bei Rohde & Schwarz hinterlegten öffentlichen Schlüssel verwalten.

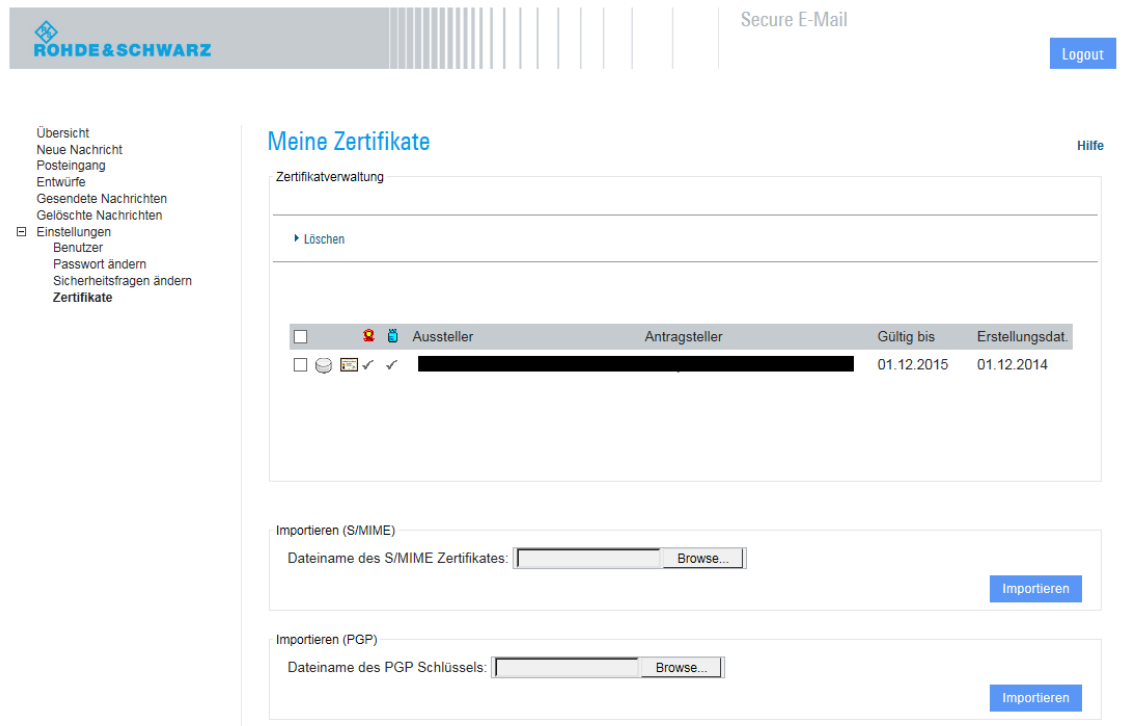

<span id="page-16-1"></span>Abbildung 16: Rohde & Schwarz Secure E-Mail Web Interface – Administration von S/MIME Zertifikaten und PGP Schlüsseln

An dieser Stelle können Sie Ihr öffentliches S/MIME Zertifikat oder Ihren öffentlichen PGP Schlüssel importieren. Über den Button "Löschen" können Sie abgelaufene oder zwischenzeitlich ungültig gewordene Schlüssel entfernen.

### <span id="page-17-0"></span>**4.11 Mobile Login**

Für den Zugriff über ein Mobile Device steht Ihnen das Rohde & Schwarz Secure E-Mail Webinterface in abgespeckter Form (siehe [Abbildung 17](#page-17-1) & [Abbildung 18\)](#page-17-2) ebenso zur Verfügung. Dieses erreichen Sie über den Link "*Mobile Geräte*" [\(https://securemail.rohde](https://securemail.rohde-schwarz.com/mobileLogin.jsp)[schwarz.com/mobileLogin.jsp\)](https://securemail.rohde-schwarz.com/mobileLogin.jsp). Hier stehen Ihnen die nachfolgenden Funktionen zur Verfügung:

- Nachrichten lesen / verfassen / antworten
- Nachrichten löschen
- Passwort ändern

**S**<br>ROHDE&SCHWARZ Secure-Email

Hilfe/Support

**Anmelden an Secure E-Mail** 

Benutzername:

Passwort:

Einloggen

zur Desktop Version wechseln

- Corporate Website
- $\bullet$  Imprint
- · Statement of Privacy
- Terms & Conditions
- Legal Information
- Terms of Use

<span id="page-17-1"></span>Abbildung 17: Rohde & Schwarz Secure E-Mail Webinterface - Mobile Login

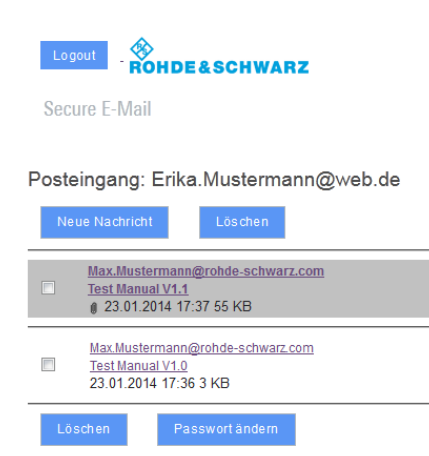

<span id="page-17-2"></span>Abbildung 18: Rohde & Schwarz Secure E-Mail Webinterface - Mobile Posteingang

## <span id="page-18-0"></span>5 Hinweise

**Bitte beachten Sie die folgenden Informationen für das Rohde & Schwarz Secure E-Mail Webinterface:**

- Bei dem Rohde & Schwarz Secure E-Mail Webinterface Postfach handelt es sich nicht um ein Dauerarchiv. Bitte speichern Sie Ihre Nachrichten und deren Anhänge auf Ihrem Rechner. Alte E-Mails werden aus dem Postfach nach 90 Tagen gelöscht. Konten werden bei 180 Tagen Inaktivität regelmäßig gelöscht.
- Der maximale Speicher für Ihr Rohde & Schwarz Secure E-Mail Webinterface Konto beträgt 50 MB.

## <span id="page-19-0"></span>6 FAQ

- **F01:** Ich kann die Registrierungsmail nicht finden.
- **A01:** Bitte schauen Sie auch in Ihrem Unbekannt- oder Spam Ordner nach.
- **F02:** Wie lautet der Benutzername?
- **A02:** Der Benutzername ist Ihre persönliche E-Mail Adresse.
- **F03:** Wie soll sich das Passwort zusammensetzen?
- **A03:** Die Passwortlänge beträgt mindestens 9 Zeichen, max. 20 Zeichen und muss mindestens einen Großbuchstaben, einen Kleinbuchstaben und eine Zahl enthalten.
- **F04:** Ich will mich am Rohde & Schwarz Secure E-Mail Postfach anmelden, habe aber die E-Mail mit dem Link nicht mehr.
- **A04:** Unter [https://securemail.rohde-schwarz.com](https://securemail.rohde-schwarz.com/) gelangen Sie auf die Anmeldeseite. Die Anmeldung erfolgt mit Ihrer E-Mail Adresse und dem von Ihnen bei der Registrierung definierten Passwort.
- **F05:** Wozu dienen die Sicherheitsfragen?
- **A05:** Sollten Sie Ihr Passwort vergessen haben, so können Sie durch richtiges Beantworten Ihrer Sicherheitsfragen das Passwort im Self-Service Portal zurücksetzen.
- **F06:** Was passiert wenn ich die Sicherheitsfragen falsch beantworte?
- **A06:** In diesem Falle wird Ihr Konto gesperrt. Bitte setzen Sie sich dann mit Ihrem Ansprechpartner bei Rohde & Schwarz in Verbindung. Dieser wendet sich an das zuständige IT-Personal. Im Anschluss werden Sie ein neues Registrierungspasswort erhalten. Mit diesem können Sie sich erneut anmelden.
- **F07:** Wo sehe / erkenne ich den Absender der E-Mail?
- **A07:** Der Absender erscheint immer im Text der Registrierungs-E-Mail beziehungsweise in jeder vom Verschlüsselungsgateway von Rohde & Schwarz erzeugten Benachrichtigung.
- **F08:** Kann über das Postfach auch auf E-Mails geantwortet werden?
- **A08:** Ja, Sie können auf E-Mails in dem Rohde & Schwarz Secure E-Mail Postfach antworten. Ebenso können Sie dort neue Nachrichten für Rohde & Schwarz Mitarbeiter erstellen um diesen Informationen über den sicheren Kanal zukommen zu lassen.
- **F09:** Können auch Anhänge über das Rohde & Schwarz Secure E-Mail Webinterface versendet werden?
- **A09:** Ja, analog zu üblichen E-Mail Programmen können Sie auch im Rohde & Schwarz Secure E-Mail Webinterface Anhänge an Ihre E-Mails anfügen.
- **F10:** Wie lange ist das Postfach gültig?
- **A10:** Nach 180 Tagen Inaktivität wird Ihr Konto gelöscht. Sie werden hierüber informiert. Bitte speichern Sie daher die Nachrichten und ihre Anhänge auf Ihrem Rechner. Eine Archivierung seitens Rohde & Schwarz findet nicht statt!
- **F11:** Wie lange ist ein Passwort gültig?
- **A11:** Mit Ausnahme des Initialpassworts ist das Passwort alle 90 Tage zu ändern. Dieses darf dabei nicht dem vorangegangenem entsprechen.
- **F12:** Wie lauten der Titel und der Absender der Registrierungsemail für das Rohde & Schwarz Secure E-Mail Webinterface?
- **A12:** Subject / Titel: "*Register to Receive an Encrypted Email*" From / Sender: Ihr Rohde & Schwarz Kommunikationspartner
- **F13:** Was mach ich, wenn ich die Mail am Rohde & Schwarz Secure E-Mail Webinterface nicht abrufen kann?
- **A13**: Bitte Stellen Sie sicher, dass Sie sich bereits erfolgreich für das Rohde & Schwarz Secure E-Mail Webinterface registriert haben. Sollte dies nicht der Fall sein, setzen Sie sich dann mit Ihrem Ansprechpartner bei Rohde & Schwarz in Verbindung. Dieser wendet sich an das zuständige IT-Personal. Im Anschluss werden Sie ein neues Registrierungspasswort erhalten. Mit diesem können Sie sich erneut anmelden.
- **F14:** Wie kann ich als ext. Kommunikationspartner Schlüsselmaterial mit Rohde & Schwarz austauschen, ohne stets über die Mailbox gehen zu müssen?
- **A14:** Wenn Sie uns Ihr S/MIME Zertifikat zur Verfügung stellen wollen, senden Sie uns eine signierte E-Mail. Im Falle von PGP können Sie diesen über das Rohde & Schwarz Secure E-Mail Webinterface hochladen. Diese Möglichkeit besteht ebenfalls für Ihr S/MIME Zertifikat. Sollten sie wiederum Schlüsselmaterial von Rohde & Schwarz beziehen wollen, können Sie dies über das Rohde & Schwarz Secure E-Mail Webinterface (https://securemail.rohde-schwarz.com/).
- **F15:** Kann ich beim Antworten über das Rohde & Schwarz Secure E-Mail Webinterface eine nicht Rohde & Schwarz Person in Kopie setzen?
- **A15:** Nein dies ist nicht möglich, da das Rohde & Schwarz Secure E-Mail Webinterface ausschließlich der sicheren Kommunikation zwischen Ihnen und Rohde & Schwarz dient.

## <span id="page-22-0"></span>7 Haben Sie weitere Fragen?

Bei Fragen wenden Sie sich bitte an Ihren Ansprechpartner bei Rohde & Schwarz.

#### **Rohde & Schwarz**

Der Elektronikkonzern Rohde & Schwarz bietet innovative Lösungen auf den Arbeitsgebieten Messtechnik, Rundfunk- und Medientechnik, sichere Kommunikation, Cyber-Sicherheit sowie Funküberwachungs- und -ortungstechnik. Vor mehr als 80 Jahren gegründet, ist das selbstständige Unternehmen in über 70 Ländern mit einem engmaschigen Vertriebs- und Servicenetz präsent.

In seinen angestammten Arbeitsgebieten zählt der Elektronikkonzern zu den führenden Anbietern weltweit. Der Firmensitz ist in München, Deutschland. Ergänzend steuern je ein regionales Headquarter in Singapur sowie in Columbia, USA, die Geschäfte.

#### **Regional Kontakt**

Europa, Afrika, Mittlerer Osten +49 89 4129 12345 [customersupport@rohde-schwarz.com](mailto:customersupport@rohde-schwarz.com)

Nord Amerika 1 888 TEST RSA (1 888 837 87 72) [customer.support@rsa.rohde-schwarz.com](mailto:customer.support@rsa.rohde-schwarz.com)

Lateinamerika +1 410 910 79 88 [customersupport.la@rohde-schwarz.com](mailto:customersupport.la@rohde-schwarz.com)

Asien Pazifik +65 65 13 04 88 [customersupport.asia@rohde-schwarz.com](mailto:customersupport.asia@rohde-schwarz.com)

China +86 800 810 82 28 |+86 400 650 58 96 [customersupport.china@rohde-schwarz.com](mailto:customersupport.china@rohde-schwarz.com)

#### **Nachhaltige Produktgestaltung**

- ı Umweltverträglichkeit und ökologischer **Fußabdruck**
- ı Energie-Effizienz und geringe Emissionen
- ı Langlebigkeit und optimierte Gesamtbetriebskosten

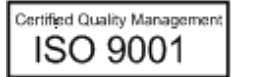

Certified Environmental Management **ISO 14001** 

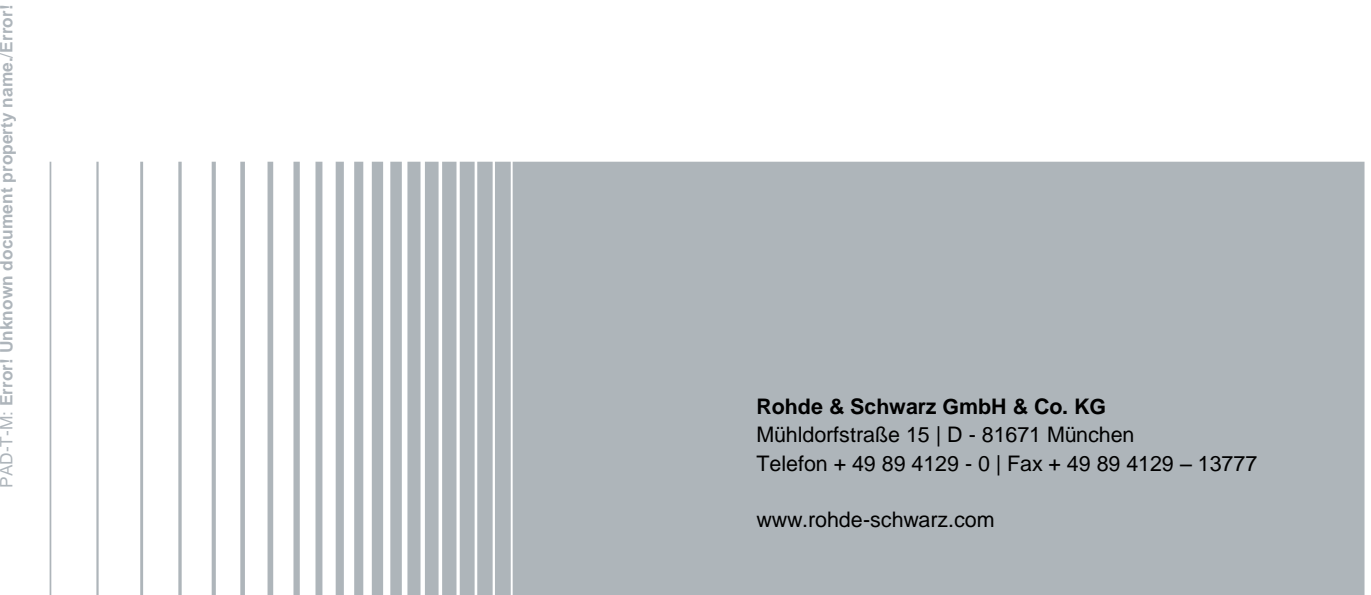